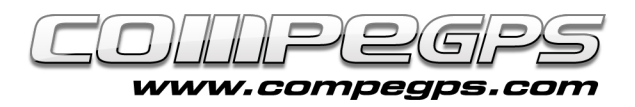

## Premier chapitre: Introduction

Depuis l'apparition du système de positionnement global (Global Positioning System, GPS), son utilisation est devenue presque indispensable lors de nos sorties. Que se soit pour se déplacer à pied, à cheval, en vélo, en kayak ou à voile, cet appareil nous permet d'être informé précisément et à tout moment, de notre position, de la distance parcourue, la route suivie et celle à suivre. Le plus amusant est, une fois de retour à la maison, d'analyser cette information, de la modifier, de la visualiser sous forme graphique grâce aux cartes numérisées et aux images en 3D et enfin de la partager avec ces proches ou amis (échange d'archives ou publication sur sites et blogs Internet). Le programme **CompeGPS Land** vous permettra de réaliser tout ceci et plus encore. C'est pour cette raison que nous entamons cette nouvelle section dans laquelle nous étudierons chaque mois, un à un et de façon intuitive, tous les secrets de ce programme spécialisé en activités Outdoor.

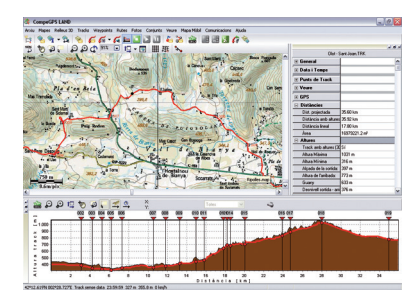

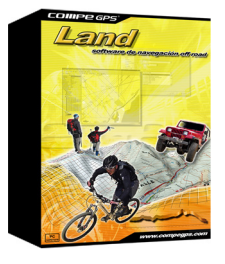

**CompeGPS Land** est un programme informatique qui propose d'aller plus loin dans la pratique de nos activités de plein aire et d'en extraire toutes les informations qui nous permettrons de revivre nos voyages et sorties d'une façon simple tout en s'amusant. Les nombreux outils de préparation, de navigation et d'analyse mis à notre dispositon par le programme **CompeGPS Land** est la base idéale pour tous les sportifs amateurs ou professionnels, amoureux de la nature, qui pourront transferer les données obtenues par leurs GPS lors de leurs sorties sur ordinateur (ou depuis l'oridnateur vers le GPS - **CompeGPS Land** est en effet compatible avec la plupart des GPS du marché) et de travailler avec celles-ci sur des cartes numériques, créer de nouveaux itinéraires, ajouter des waypoints (des points de passage), et découvrir une perspective encore plus réaliste grâces auxs spectaculaires images 3D.

Entre autres, les fonctions les plus importantes de **CompeGPS Land** sont:

- Visualisation des cartes numériques dans de très nombruex formats.

- Téléchargez gratuitement des cartes depuis Internet.

- Possibilité de calibrage pour numériser les cartes que j'ai sur le papier.

- Paysages en 3D dans le monde entier téléchargable gratuitement depuis Internet.

- Dernière génération de la visionneuse 3D pour travailler de la façon la plus spectaculaire et réaliste. - Création, édition et animation des

points de passage (waypoints), des traces et itinéraires.

- Navigation en temps réelle grâce au mode "carte mobile" (ordinateur portable).

- Compatibilité avec la plupart des GPS existant pour envoyer et recevoir des traces, des itinéraires et waypoints.

- Livre des itinéraires pour être en mesure de stocker toutes les sorties, suivre vos progrès et connaître les statistiques qui vous intéressent.

- Track Server pour partager vos voyages avec les autres utilisateurs.

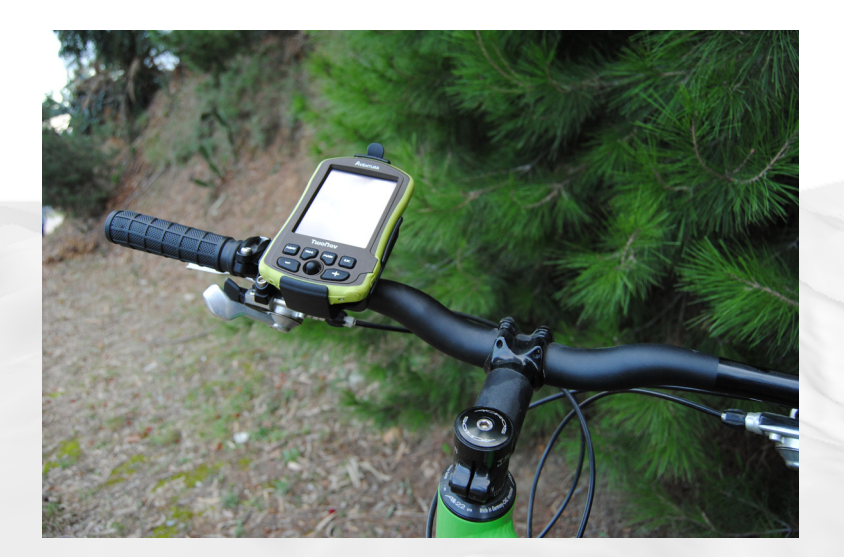

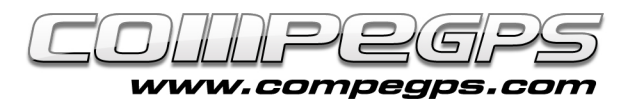

## **Terminologie nécessaire:**

Ces tutoriaux n'ont pas pour objectif de vous apprendre à utiliser un GPS ou d'en enumérer les fonctions, mais il ya quelques concepts liés à son fonctionnement qui doivent être expliqués afin de comprendre et profiter pleinement du programme **CompeGPS Land**. Si vous devez acheter un GPS, il est important de connaître ces termes pour s'assurer que le matériel choisi aura les caractéristiques souhaitées.

**Datum:** les cartes sont traçées de telle sorte que chaque point est à une distance et une hauteur connue d'un référentiel standard appelé datum. Si vous jetez un coup d'oeil à une carte conçues pour la montagne, vous vous apercevrez d'ne série de lignes perpendiculaires. Cette grille - bleu sur les cartes de l'éditorial Piolet, et noir sur les cartes Alpina sont utilisée pour nous aider à décrire une position par rapport au point de référence. Les deux éditeurs travaillent avec European Datum 1950. Donc, avant de travailler avec votre GPS, il faudra vous assurez de l'avoir configuré pour le bon système de référence.

**Coordonnées:** cette grille apparaissant sur les cartes décrit un endroit sur la carte en utilisant les coordonnées, dont les plus couramment utilisés dans nos cartes sont les coordonnées géographiques (latitude / longitude) et la projection cartographique (UTM - Universal Transverse Mercator). La première nous montre la position par rapport aux coordonnées de l'angle de latitude (angle de n'importe quel point par rapport à l'équateur) et la longueur (angle entre un point et le méridien de Grenwich). Etant anglaises, ces coordonnées sont définies en degrés, minutes et secondes. Les projections cartographiques, par ailleurs, sont les coordonnées d'un point sur une représentation déformée de la surface de la terre dans un plan. Parmi les différents systèmes utilisés pour réaliser cette projection, le plus couramment utilisée par les cartes est la projection UTM, qui construit géométriquement la carte de sorte que les parallèles et les méridiens deviennent un réseau rectangulaire et régulier.

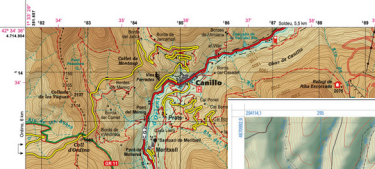

*Sur ces 2 cartes vous pouvez voir les 2 types de quadrillage et 2 formes différentes de présenter les coordonnées*

*Le point P de cet exemple a pour coordonnées géographiques: latitude 42º 21´30´´ N et longitude 71º 03´27´´ E*

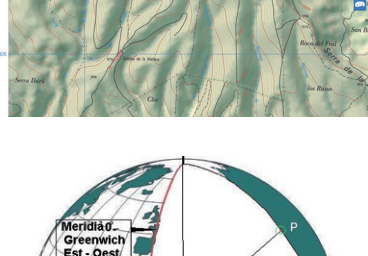

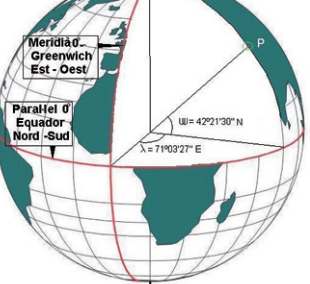

**Waypoints ou points de passage:** ce sont des points de référence utilisés pour indiquer et / ou rappeler certains endroits. Les récepteurs GPS sont capables de stocker un nombre prédéterminé de points. Outre la valeur numérique de ses coordonnées, il est possible de lui ajouter un nom pour mieux les identifier.

**Routes:** qu'il s'agisse du programme **CompeGPS Land** ou de nos récepteurs GPS, l'itinéraire est une liste des points de passage. L'appareil indiquera la voie à suivre en ligne droite et de façon séquentielle, pour vous rendre d'un point à un autre.

**Traces:** la trace ou la route est un ensemble de points de passage sans nom reliés les uns aux autres pour définir un itinéraire. Au fur et à mesure que nous nous déplaçons, le GPS enregistre un certain nombre de points qui dessine la route que nous réalisons en temps réel. Chaque point est associé à des coordonnées, une altitude (si le GPS dispose d'un altimètre) une heure et une date de création. **CompeGPS Land** peut, grâce à ces données, afficher l'itinéraire sur une carte numérique, en nous montrant le profil altimétrique, et de nombreuses informations techniques telles que la distance d'excursion, la vitesse ou la durée du voyage. Les amateurs de VTT par exemple seront enchantés de revoir, une fois à la maison, ces dénivelés qui nous ont fait tant souffrir sur le vélo.

Un des avantages de travailler avec **CompeGPS Land** est que nous pouvons créer nos waypoints, traces et routes sur l'ordinateur, les passez au GPS, puis réaliser son excursion en suivant cette route préalablement tracée. Il s'agit d'une formule souvent utilisée par les skieurs de montagne qui savent que la neige recouvrira les routes et les sentiers et doivent donc les préparer préalablemt dans leur GPS.

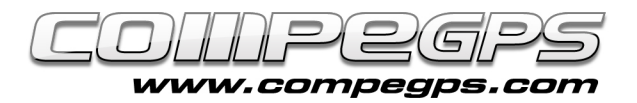

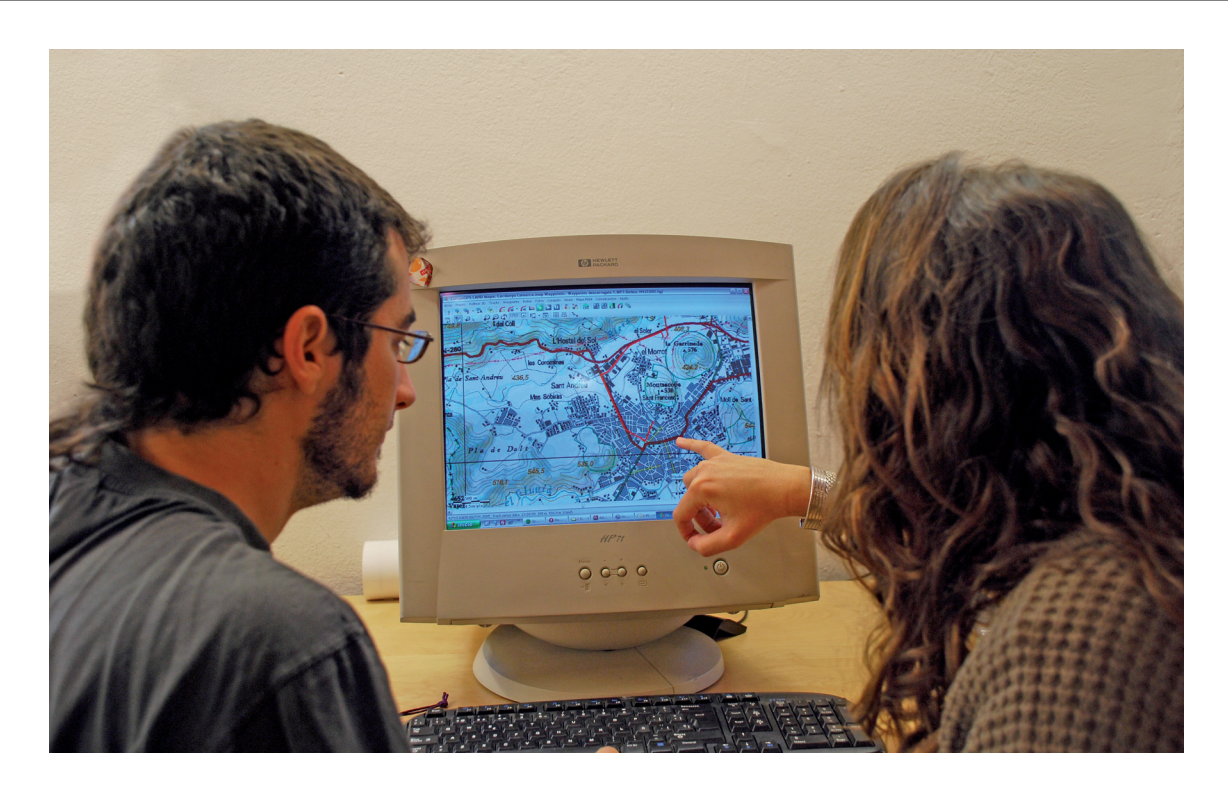

**CompeGPS Land** utilise un système modulaire de licences pour répondre aux besoins spécifiques de chaque utilisateur. Ce système consiste à diviser le programme en plusieurs modules (groupes de fonctions) qui peuvent être achetés séparément. Le programme comprend une "base" libre, qui peuvent être complétés par les "fonctions avancées". Ces dernières sont regroupées en modules. Il ya aussi la possibilité d'acquérir une licence "Standard (recommandé) afin d'avoir accès à la plupart des fonctions.

## **Obtenir le programme CompeGPS Land**

Le plus simple pour accéder au programme est de le télécharger gratuitement dans la section "download" du site: www.compegps.com.

Une fois téléchargé et installé, lancez-le. Vous devrez vous inscrire comme utilisateur pour accéder aux fonctions de base. Si vous n'effectuez pas cette procédure d'enregistrement gratuite, seront disponibles uniquement les fonctions minimales et vous n'aurez pas la possibilité d'utiliser les autres.

Nous verrons dans le prochain article comment s'enregistrer.

## **Requis:**

Pour utiliser **CompeGPS Land**, vous devez disposer d'un ordinateur. Le programme n'étant pas trop gourmand, un PC avec processeur Pentium II ou similaire est plus que suffisant. Toutefois, vous devez disposer du système d'exploitation Windows XP ou Windows Vista et au moins 128 mégaoctets de mémoire (512 Mo recommandés). Pour profiter pleinement de ce guide, il est recommandé de possédez un scanner et un autre programme de retouche photo qui nous permet de retoucher des images numériques (dans nos exemples, nous utiliserons Photoshop).

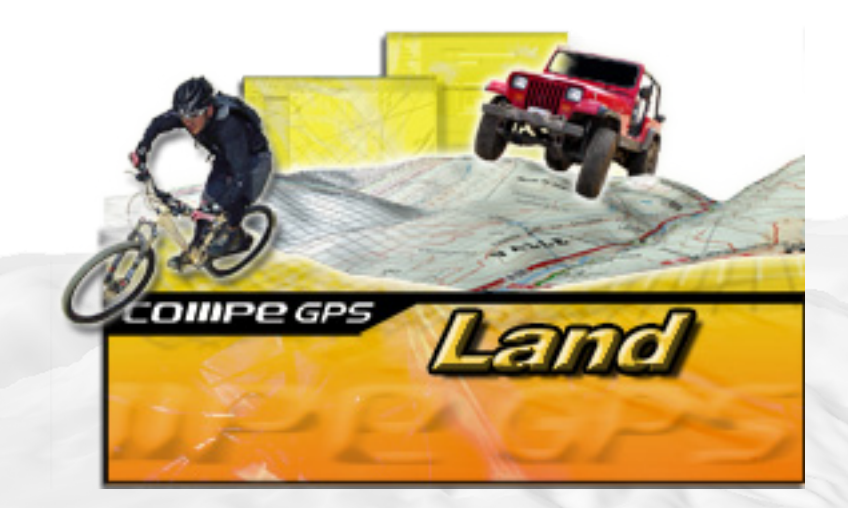